# Kimpoileva pallo (2)

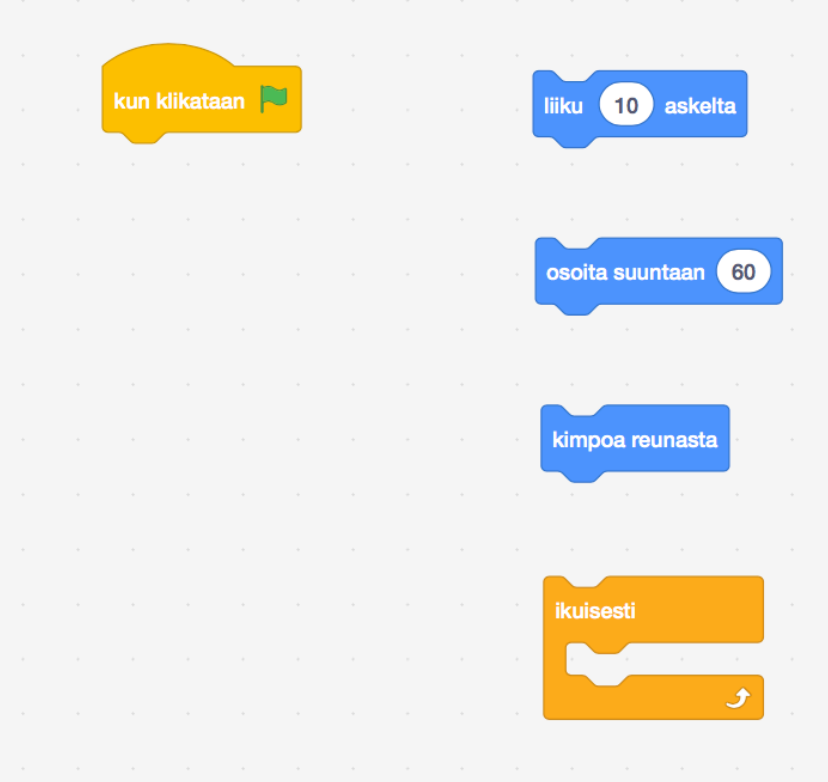

Tehtäväsi on yrittää ohjelmoida ympäriinsä kimpoileva pallo annetuilla komentopalikoilla.

### Tehtäväpohjan avaaminen

Avaa selaimessa tehtäväpohja:

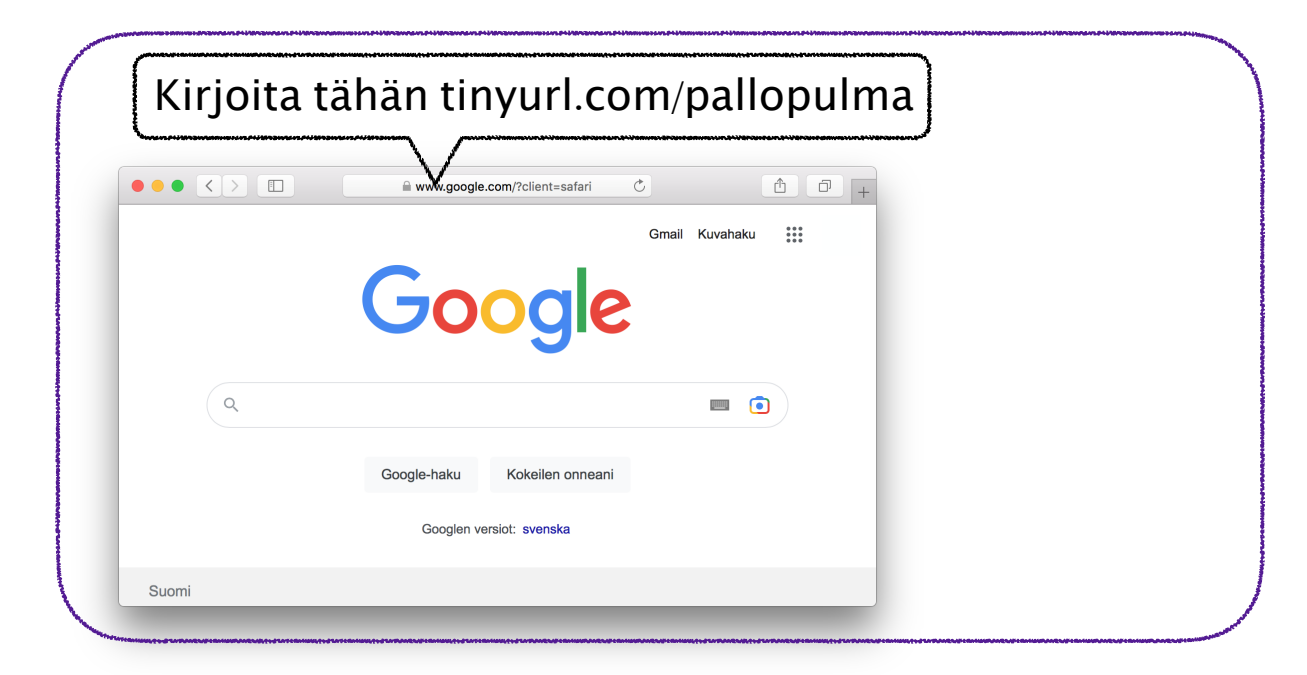

#### Vaihda kieli suomeksi:

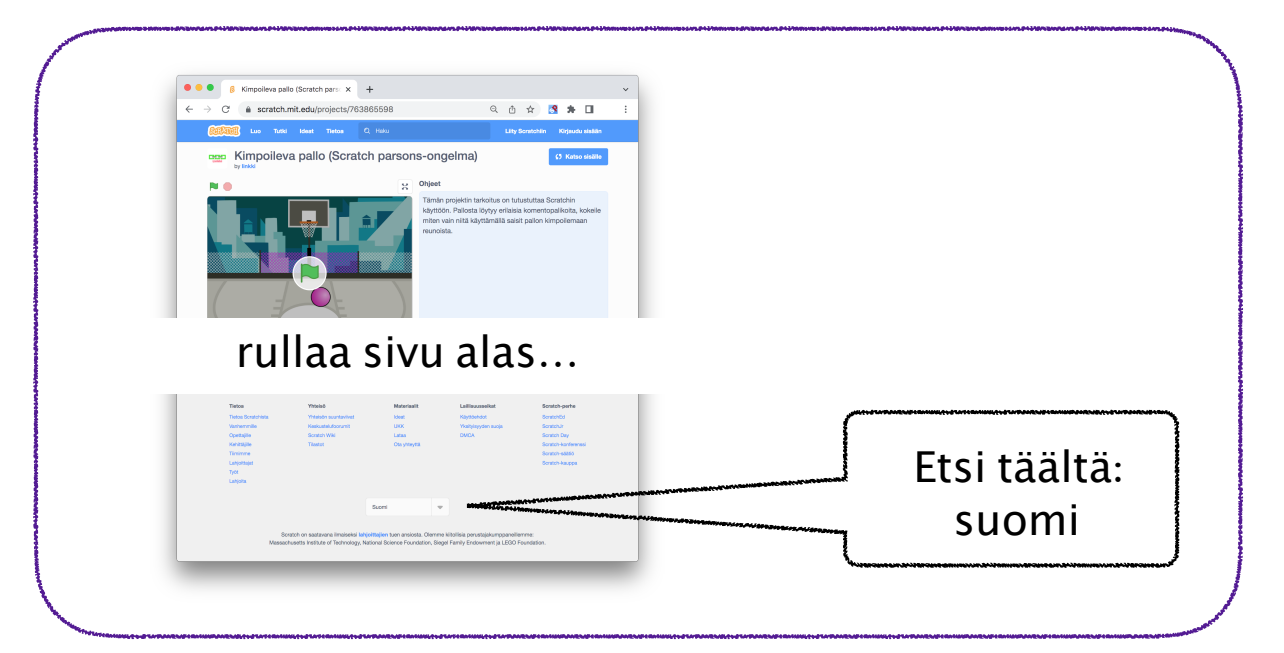

#### Katso projektin sisälle, jotta näet koodipuolen:

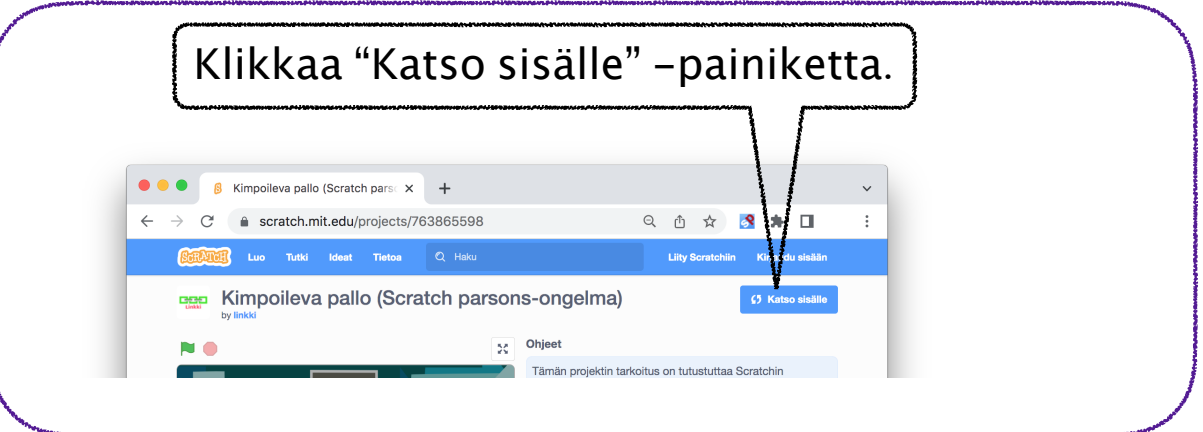

## Kokeilua

Selvitä mitä "liiku 10 askelta" -komento tekee:

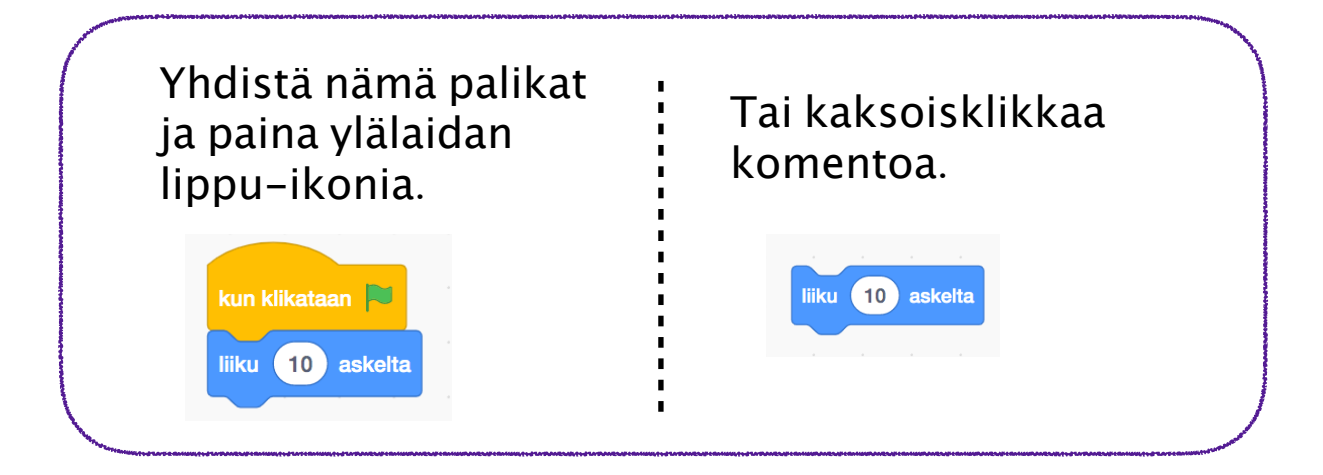

Kokeile samalla tavalla myös mitä muut palikat tekevät. Jos jokin ei tee mitään, mieti komennon perusteella mitä se saattaisi tehdä, kun se aktivoituu kesken ohjelman suorituksen.

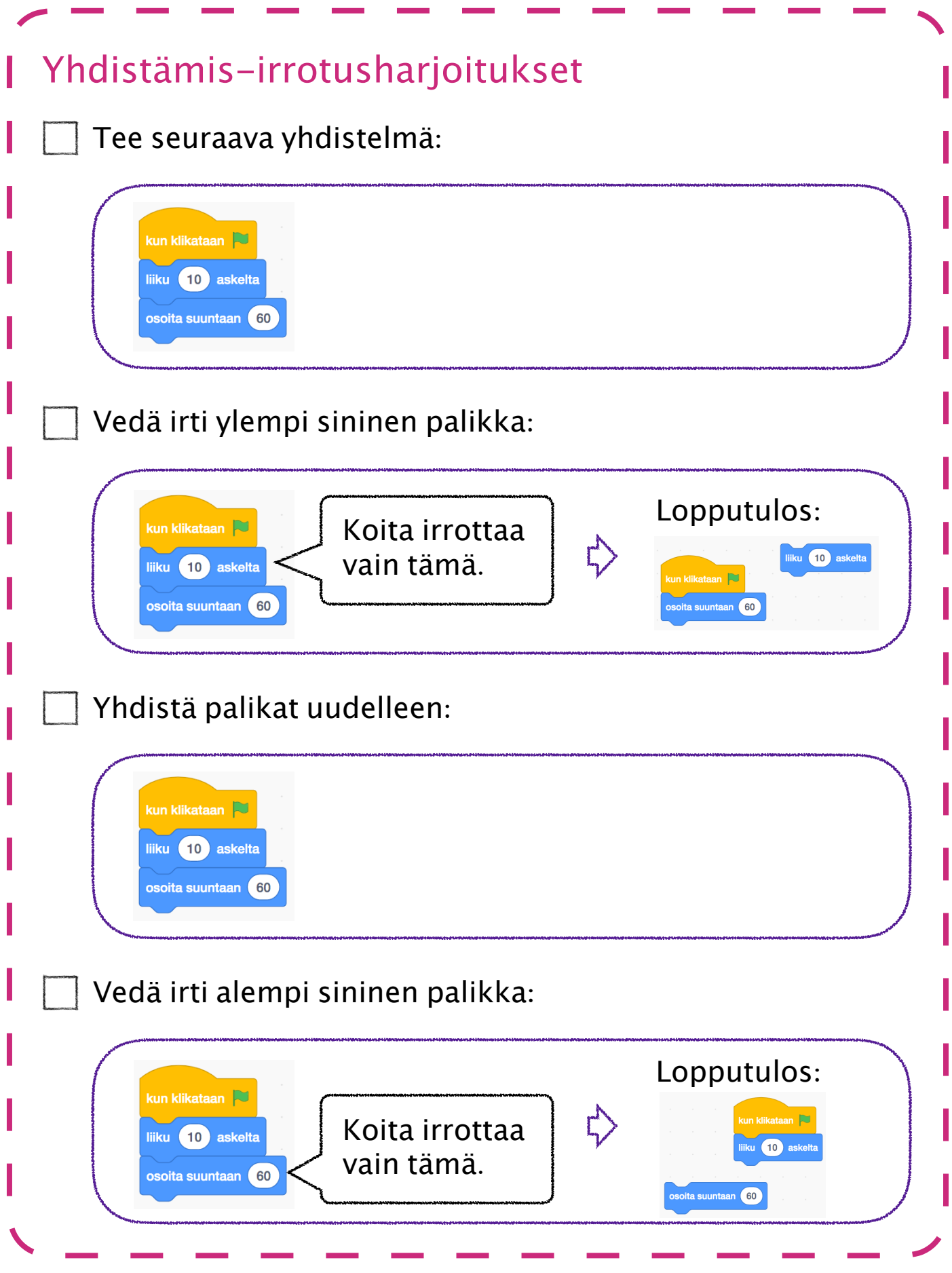

# Pallon kimpoilu – kokeellinen ratkaisu

Testaa voiko "ikuisesti" -palikan alle laittaa komentoja? Miksi voi, tai ei voi?

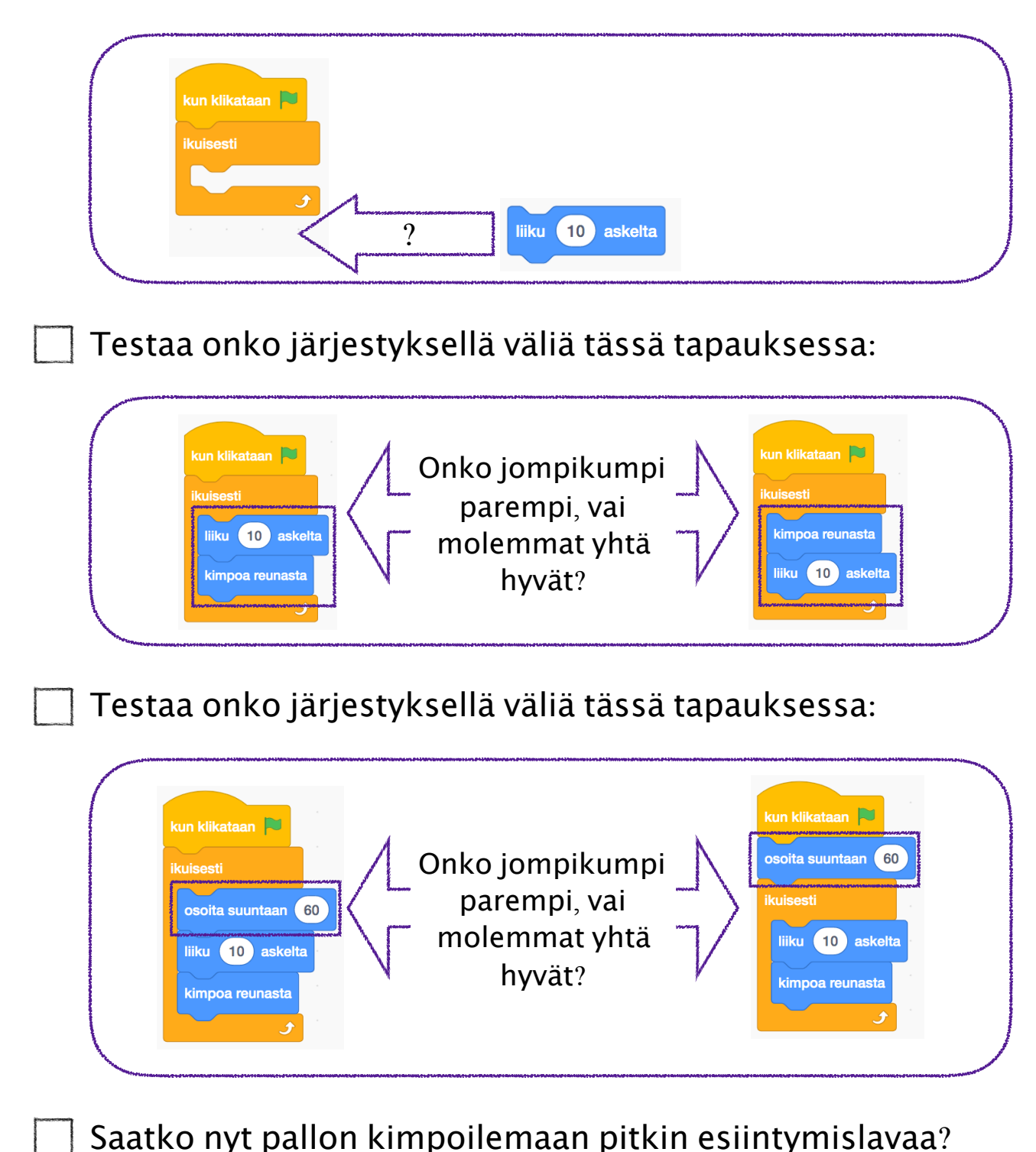